## **LCD BACKLIGHT**

Sets the brightness of the backlight of the monitor.

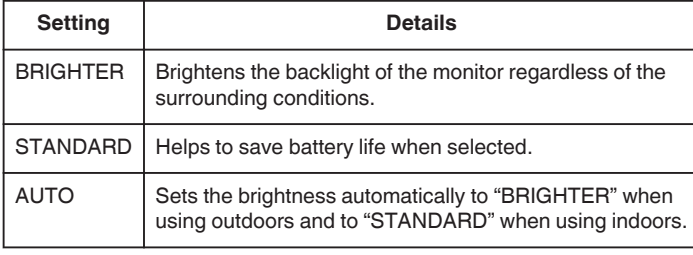

## **Displaying the Item**

*1* Touch  $\textcircled{\tiny{\textcircled{\tiny{M}}}}$  to display the menu.

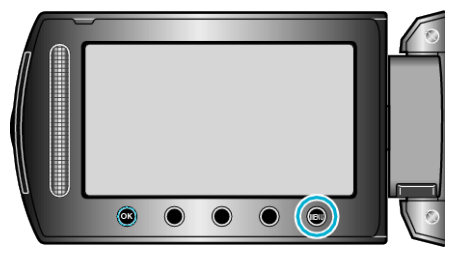

**2** Select "DISPLAY SETTINGS" and touch  $\circledast$ .

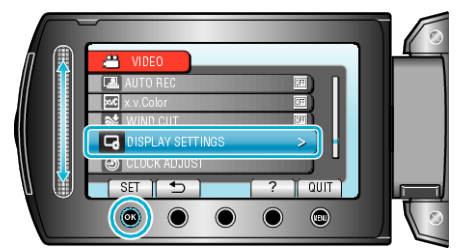

**3** Select "LCD BACKLIGHT" and touch  $\circledR$ .

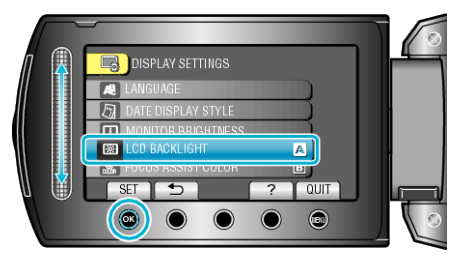